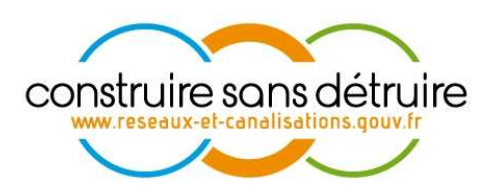

**Notice explicative pour les exploitants de réseaux devant s'enregistrer avec fichier au format .csv ou par formulaire sur le téléservice www.reseaux-etcanalisations.gouv.fr** 

N° DSI-11-120521-07892B

Verneuil en Halatte V.7 du 18 février 2015

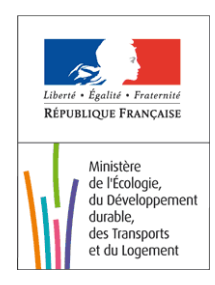

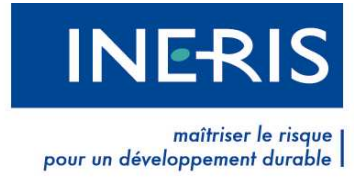

# **Évolutions du document**

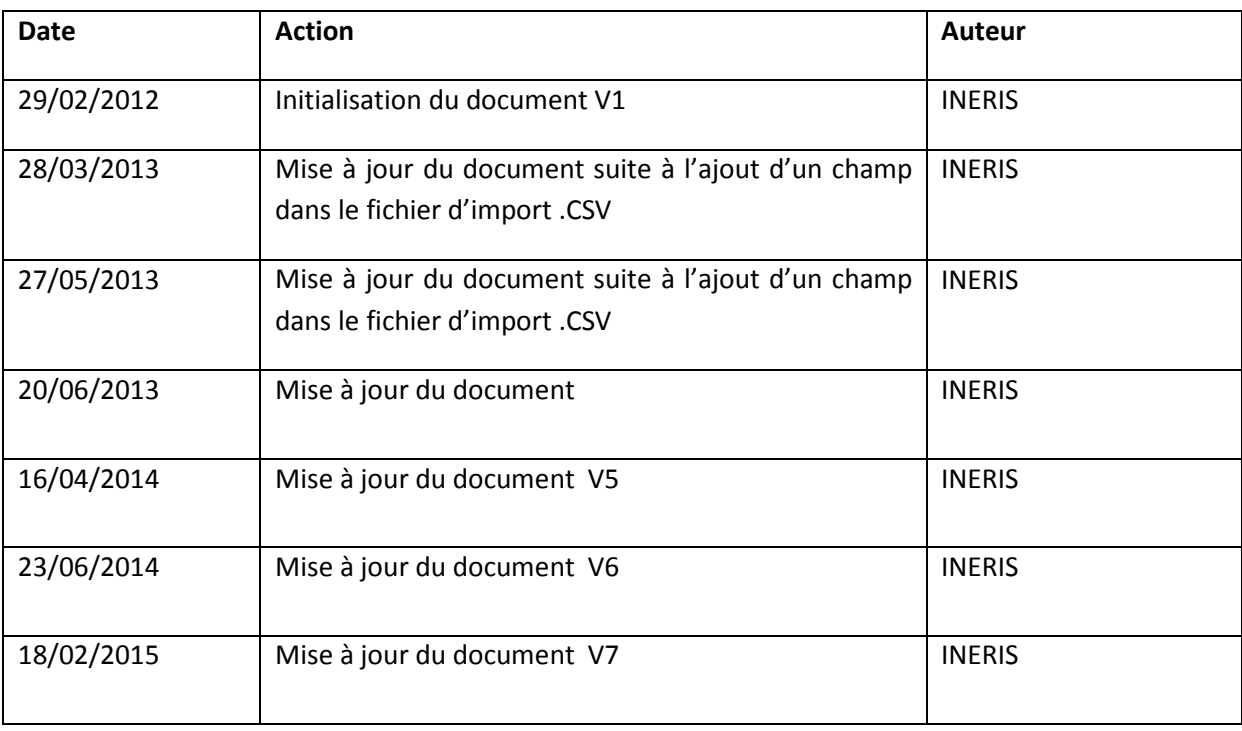

# **Table des matières**

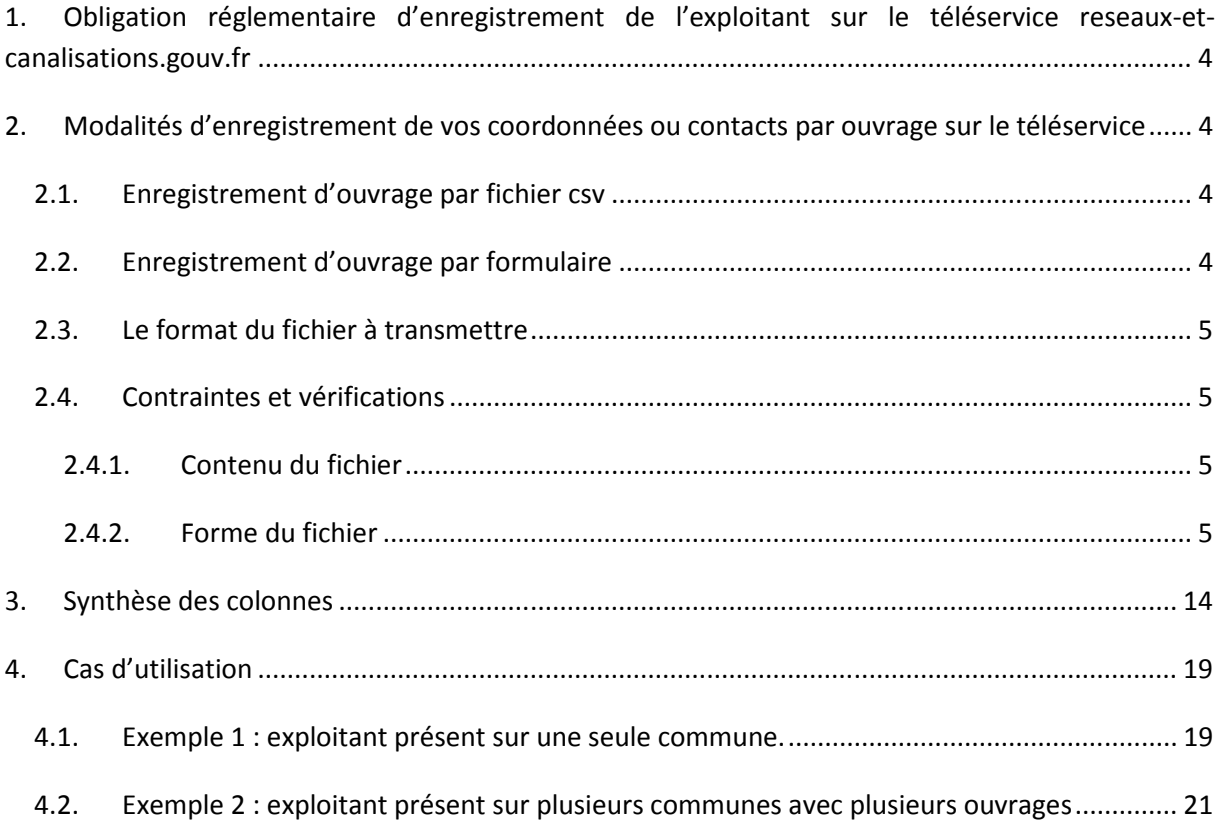

# **1. Obligation réglementaire d'enregistrement de l'exploitant sur le téléservice reseaux-et-canalisations.gouv.fr**

Dans le cadre de l'Arrêté du 23 décembre 2010 relatif aux obligations des exploitants d'ouvrages et des prestataires d'aide envers le téléservice « reseaux-et-canalisations.gouv.fr », tout exploitant a pour obligation de s'enregistrer sur le téléservice, pour chacune des communes ou arrondissements concernés par la zone d'implantation de l'ouvrage qu'il exploite, afin de préserver la sécurité et l'intégrité de ses réseaux.

# **2. Modalités d'enregistrement de vos coordonnées ou contacts par ouvrage sur le téléservice**

Le téléservice vous permet pour chacun de vos ouvrages d'y associer un ou plusieurs points de contact. Chaque point de contact représente les coordonnées ou le déclarant pourra envoyer sa DT/DICT. Ces points de contacts pourront être différents en fonction des communes sur lesquelles l'ouvrage est implanté.

Il s'agit donc de renseigner sur le téléservice un triplet (ouvrage / contact / commune)

Il est à noter qu'un réseau peut être considéré comme un ouvrage unique.

# **2.1.Enregistrement d'ouvrage par fichier csv**

En tant qu'exploitant, vous pouvez transférer un fichier au format csv sur le téléservice afin d'enregistrer les coordonnées ou les contacts d'un ouvrage sur chacune des communes d'implantation.

L'enregistrement sur le téléservice d'un fichier csv écrase les informations des ouvrages dont le code ouvrage est déjà présent sur le téléservice.

Par exemple, si vous avez précédemment renseigné sur le téléservice un ouvrage « A » et que votre fichier csv possède au moins une ligne correspondant à ce même ouvrage « A », alors toutes les informations précédemment saisies sur le téléservice concernant cet ouvrage seront écrasées.

# **2.2.Enregistrement d'ouvrage par formulaire**

Vous avez également la possibilité de saisir directement vos informations via un formulaire sur le téléservice en cliquant sur « Ajouter un ouvrage » depuis le menu « Mon réseau ». Il vous faut ensuite **associer chaque ouvrage à un ou plusieurs contacts, et chaque contact à une ou plusieurs communes**.

Pour enregistrer vos ouvrages à l'aide des formulaires, vous pouvez utiliser le bouton « Ajouter un ouvrage », qui permet de renseigner les principaux éléments propres à l'ouvrage. Ensuite, vous pourrez créer des contacts pour cet ouvrage avec « Ajouter un contact », et enfin lui rattacher des communes grâce à la « Liste des communes ». Informations utiles :

- Une fois le fichier csv importé, vous pourrez encore le modifier via les formulaires. Vous devrez ensuite le "soumettre" au téléservice. La soumission de l'ouvrage au téléservice valide les modifications réalisées. Nous vous demanderons systématiquement de valider vos modifications en signant un **Procès-verbal de mise en production d'un ouvrage.**
- Lors de la soumission au téléservice de vos modifications, une fenêtre s'affiche et permet de choisir la date prévisionnelle (uniquement les dimanches) de mise en production de ces opérations.
- Vous avez la possibilité de modifier l'état d'un ouvrage en vous connectant au téléservice pour modifier depuis la page **Détail d'un ouvrage**. Pour cela, il convient d'utiliser le menu déroulant et choisir l'état souhaité (Inactif, Abandonné, Supprimé).
- **En cas d'arrêt définitif d'exploitation d'un ouvrage, et ce à des fins de mise à jour, l'exploitant de tout ouvrage souterrain déjà enregistré doit informer le téléservice de cet arrêt d'exploitation**. Il doit indiquer si cet arrêt est ou non accompagné d'un démantèlement complet et transmettre, sous format numérique et en position géoréférencé, le tracé de l'ouvrage souterrain non démantelé.
- Dans le fichier csv, il est possible de renseigner les différents états d'un ouvrage (Actif, Inactif, Abandonné et Supprimé).
- Contenu du fichier permettant de s'enregistrer sur le téléservice

# **2.3.Le format du fichier à transmettre**

Le fichier à transférer sur le téléservice est au format csv. Il comporte 31 colonnes.

Le séparateur à utiliser entre les informations est le point-virgule.

La première ligne du fichier comporte l'intitulé des colonnes.

Toute colonne comportant un astérisque dans son intitulé doit obligatoirement être renseignée.

# **2.4.Contraintes et vérifications**

# **2.4.1. Contenu du fichier**

- Un ouvrage ne peut avoir qu'un seul contact par commune.
- Plusieurs contacts ayant des coordonnées identiques mais avec un nom et / ou un prénom différent, permet d'obtenir un seul formulaire Cerfa. Egalement, un seul formulaire sera généré si les champs **Consigne** et **Référence contact** sont différents.
- Le fichier est limité à 40 000 lignes. Au-delà, il est nécessaire d'importer plusieurs fichiers. Dans ce cas, nous vous recommandons d'importer un fichier par ouvrage.

# **2.4.2. Forme du fichier**

- Les valeurs des champs ne doivent pas contenir de point-virgule ou de sauts de ligne. Ces insertions rendraient le fichier erroné et donc inutilisable.
- ATTENTION : l'utilisation du logiciel EXCEL ou d'Open office pour renseigner un fichier csv peut supprimer les 0 saisis au début des numéros de téléphone, fax, codes postaux et codes INSEE.
	- o **Astuce** : vous pouvez effectuer vos modifications dans le fichier Excel et l'enregistrer au format csv.
- La saisie des adresses de messagerie doit respecter un format valide de type : nom@domaine.com ou nom@domaine.fr, …
- Tout enregistrement du fichier sur le téléservice écrase les données présentent dans le sas d'acquisition.

# 2.4.2.1. **Informations relatives à la commune**

#### **Colonne n°1 : COMMUNE\_INSEE\***

La colonne 1 porte sur le code INSEE de la commune d'implantation d'un ouvrage. Son renseignement est obligatoire.

Le **code INSEE** est un code alpha-numérique élaboré par l'Institut national de la statistique et des études économiques, service public français chargé de la production et de l'analyse des différentes données statistiques concernant les collectivités, la géographie, les populations et les entreprises.

Le code INSEE est unique pour chaque commune. Il est disponible sur le site de l'INSEE à l'adresse suivante : http://www.insee.fr/fr/methodes/nomenclatures/cog/default.asp.

Exemple :

**Cas général** 

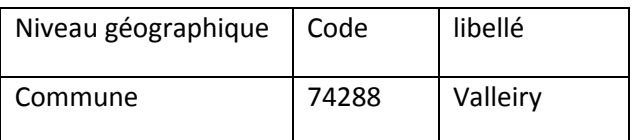

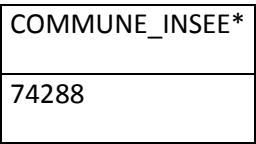

#### **Cas particuliers :**

1. **Communes associées :** (le statut de commune associée a été institué par la loi du 16 juillet 1971 sur les fusions et regroupements de communes, dite « loi Marcellin ». Il permet à des communes supprimées à l'issue d'une fusion de conserver quelques spécificités.)

#### **LOMME-LILLE.**

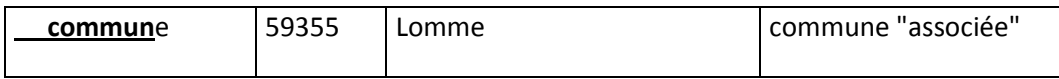

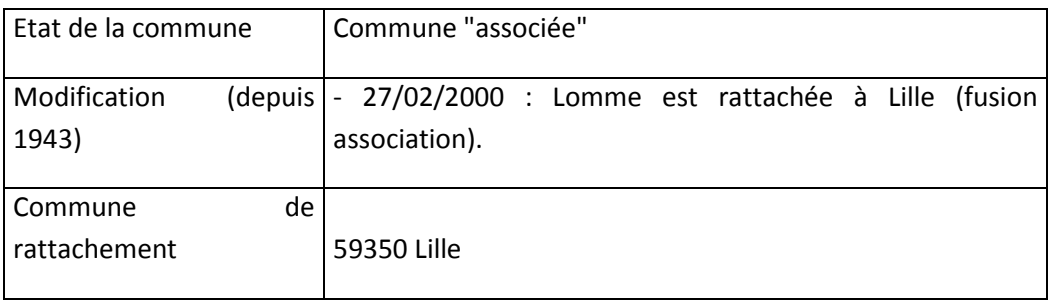

Il faudra déclarer le code INSEE de la commune de rattachement, dans notre exemple, la ville de Lille.

## **2. Communes ayant des Lieu-dits ou des quartiers Indépendants :**

MONTFAVET est un quartier d'Avignon dont le code INSEE est 84922. Cependant, il faudra déclarer le code INSEE de la Ville d'Avignon.

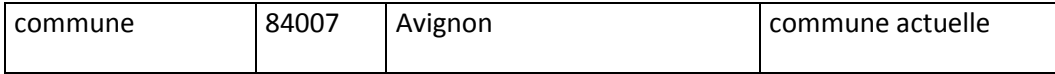

## **3. Arrondissements :**

La déclaration sur les communes de Lyon, Paris et Marseille doit se faire par arrondissement : Exemple : Lyon 3 a pour code INSEE 69383.

# 2.4.2.2. **Informations relatives à l'ouvrage (Colonnes n°2 à 8)**

Les colonnes 2 à 8 du fichier csv décrivent l'ouvrage de l'exploitant. Le renseignement des colonnes 2 à 5 est obligatoire pour le bon référencement des ouvrages sur le téléservice.

#### **Colonne n°2 : OUVRAGE\_CODE\***

Vous devez fournir un identifiant unique pour chaque ouvrage. Il peut être alpha numérique. Il vous appartient d'en gérer la cohérence, la persistance et l'intégrité.

#### **Exemple :**

Un exploitant possédant des canalisations d'eau potable (AEP), peut, par exemple, codifier ses ouvrages de l'une des manières suivantes :

- AEP\_1
- aep\_2
- AEP\_VALLEIRY\_2011

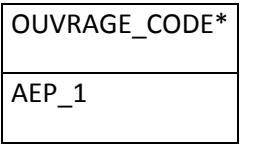

Attention : Les caractères suivants ne peuvent être utilisés : le slash (/), l'astérisque (\*), le pointvirgule (;), le point (.), la virgule (,).

#### **Colonne n°3 : OUVRAGE\_DENOMINATION\***

La dénomination de l'ouvrage et libre. Elle correspond à l'intitulé que donne l'exploitant à son ouvrage.

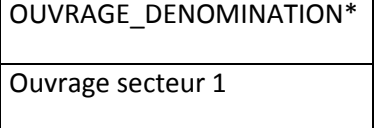

Attention : Les caractères suivants ne peuvent être utilisés : le slash (/), l'astérisque (\*), le pointvirgule (;), le point (.), la virgule (,).

#### **Colonne n°4 : OUVRAGE\_CATEGORIE\***

La colonne « OUVRAGE CATEGORIE » permet de préciser la catégorie de l'ouvrage selon sa sensibilité :

**« S » pour sensible** : définit les ouvrages sensibles pour la sécurité.

**« NS » pour non sensible**: définit les autres catégories d'ouvrage (les ouvrages sensibles pour la vie économique (c'est à dire les ouvrages de télécommunication électronique) et les ouvrages non sensibles pour la sécurité).

**« NSFS » pour non sensible forcé sensible** : définit les ouvrages de type non sensible forcé en sensible. L'ouvrage est alors considéré comme sensible pour le téléservice. Il est nécessaire à ce titre de renseigner les coordonnées d'urgence, obligatoires pour les réseaux sensibles.

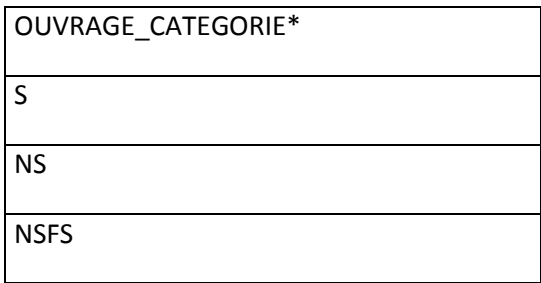

#### Attention **:** la saisie doit s'effectuer uniquement à l'aide de majuscules

- *Catégories d'ouvrages sensibles pour la sécurité:* 
	- canalisations de transport et canalisations minières contenant des hydrocarbures liquides ou liquéfiés, ou des produits chimiques liquides ou gazeux ;
- canalisations de transport et canalisations minières contenant des produits chimiques liquides ou gazeux ;
- canalisations de transport, de distribution et canalisations minières contenant des gaz combustibles ;
- canalisations de transport ou de distribution de vapeur d'eau, d'eau surchauffée, d'eau chaude, d'eau glacée, ou de tout autre fluide caloporteur ou frigorigène ;
- lignes électriques, réseaux d'éclairage public et réseaux de signalisation routière
- installations destinées à la circulation de véhicules de transport public guidé (Transport ferroviaires, métros, tramways, téléphériques …) ;
- canalisations de transport de déchets par dispositif pneumatique sous pression ou par aspiration.

#### *Catégorie d'ouvrages sensibles pour la vie économique :*

- - installations souterraines de communications électroniques

#### *Catégories d'ouvrages non sensibles pour la sécurité*

- - canalisations souterraines de prélèvement et de distribution d'eau destinée à la consommation humaine, en pression ou à écoulement libre, y compris les réservoirs d'eau enterrés qui leur sont associés ;
- - canalisations souterraines d'assainissement, contenant des eaux usées domestiques ou industrielles ou des eaux pluviales.

#### **Colonne n°5 : OUVRAGE\_TYPE\***

La colonne « OUVRAGE TYPE » définit le type de réseau exploité. Ce dernier est renseigné par le nombre qui lui correspond :

1 > Canalisations d'hydrocarbures liquides ou liquéfiés

- 2 > Canalisations de produits chimiques liquides ou gazeux
- 3 > Canalisations de gaz combustibles
- 4 > Réseaux de chaleurs ou de froid
- 5 > Lignes électriques, réseaux d'éclairage public et réseaux de signalisation routière
- 6 > Installations de transport guidé
- 7 > Canalisations et transport de déchets
- 8 > Installations de communications électroniques
- 9 > Canalisations d'eau potable
- 10 > Canalisations d'eaux usées ou d'assainissement
- 11 > Autre

Chaque ouvrage ne correspond qu'à un seul type de réseaux.

Les deux colonnes « OUVRAGE CATEGORIE » et « OUVRAGE TYPE » sont généralement intrinsèquement liées puisque le type de l'ouvrage induit sa catégorie.

Les ouvrages ayant pour type un chiffre allant de 1 à 7 sont nécessairement de catégorie « S » pour Sensible. Les ouvrages ayant pour type un nombre allant de 8 à 11 peuvent être de catégorie « NS » pour Non Sensible ou « NSFS » pour Non Sensible Forcé Sensible.

Le type d'ouvrage correspondant au chiffre 11 pouvant représenter soit un réseau sensible, soit un réseau non sensible. Il peut correspondre par exemple à un fourreau vide qui a été posé en attente de recevoir une canalisation.

Il est impératif de bien renseigner les deux colonnes.

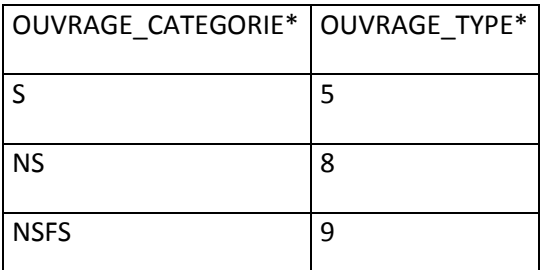

Attention : Le type de l'ouvrage est nécessairement composé de caractères numériques allant de 1 à 11.

### **Colonne n°6 : OUVRAGE\_SOUS\_TYPE**

Depuis le 19/02/2015, la colonne « OUVRAGE\_SOUS\_TYPE » est ajoutée. Elle concerne les ouvrages de types 8 « Installations de communications électroniques ». Il n'est pas obligatoire de renseigner cette colonne.

1 : Ligne électrique aérienne à basse tension et à conducteurs isolés

- 2: Communications électroniques
- 3: Réseaux électriques à très basse tension
- 9: Non déterminé

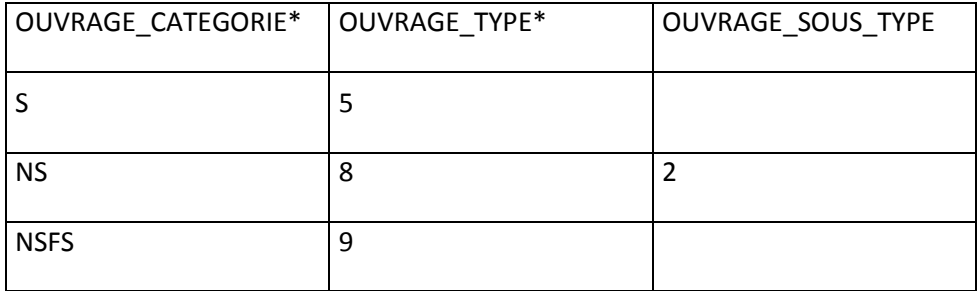

#### **Colonne n°7 : OUVRAGE ACHEMINEMENT**

La colonne « OUVRAGE ACHEMINEMENT » précise si l'ouvrage est un réseau de distribution ou de transport. Pour renseigner cette colonne, il faut saisir :

**« 1 » pour transport « 2 » pour distribution** 

Le renseignement de cette colonne n'est pas obligatoire.

#### **Colonne n°8 : OUVRAGE\_POSITIONNEMENT**

La colonne « OUVRAGE\_POSITIONNEMENT » définit l'emplacement de l'ouvrage. Il peut être strictement souterrain, strictement aérien ou les deux. Pour le spécifier, il faut renseigner :

- **« 1 » pour un ouvrage strictement souterrain**
- **« 2 » pour un ouvrage strictement aérien**
- **« 3 » pour un ouvrage aérien et souterrain**

Le renseignement de cette colonne n'est pas obligatoire.

#### **Colonne n°9 : OUVRAGE\_ETAT**

La colonne « OUVRAGE\_ETAT » correspond à l'état de l'ouvrage. Pour le définir, il faut renseigner :

- **« 0 » pour un ouvrage inactif**
- **« 1 » pour un ouvrage actif**
- **« 2 » pour un ouvrage abandonné**
- **« 3 » pour un ouvrage supprimé**

Le renseignement de cette colonne n'est pas obligatoire. En cas de non renseignement, l'ouvrage correspondant serait considéré comme « Actif ».

# 2.4.2.3. **Informations relatives aux coordonnées du contact de l'ouvrage (Colonne n° 10 à 28)**

Les colonnes n° 8 à 24 permettent de préciser l'adresse où doivent être envoyées les déclarations DT/DICT. Si vous déléguez la gestion des DT/DICT à un tiers, vous devrez indiquer les coordonnées du contact en ayant la charge.

#### Attention :

- Il ne peut y avoir pour un ouvrage donné qu'un seul contact par commune.
- Lors de l'import du fichier csv, le téléservice effectue des contrôles sur les données liées au contact (elles commencent toutes par « CONTACT\_ »). Pour chaque différence rencontrée dans l'un de ces champs (sauf pour les champs **Nom, prénom, Consigne** et **Référence contact**), un nouveau contact sera créé.

## **Colonne n°10 : CONTACT\_PRENOM et Colonne n°11 : CONTACT\_NOM :**

Le renseignement de ces deux colonnes est facultatif.

« CONTACT\_PRENOM » et « CONTACT\_NOM » ou le destinataire des DT/DICT.

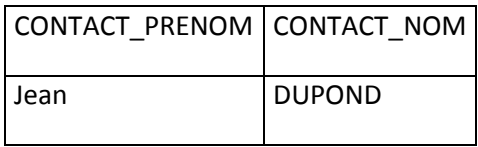

## **Colonne n°12 : CONTACT\_ SOCIETE\* et Colonne n°13 : CONTACT\_AGENCE**

La colonne « CONTACT\_ SOCIETE » correspond à la dénomination de la société responsable de l'ouvrage (propriétaire ou délégataire de l'ouvrage). Cette colonne doit être impérativement renseignée.

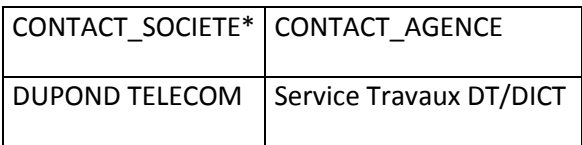

La colonne « CONTACT AGENCE » est en revanche facultative. Elle permet de préciser le nom du service ou de l'agence responsable de l'ouvrage.

# **Colonnes n°14 : CONTACT\_ADRESSE\*, n°15 : CONTACT\_CMPLT\_ADRESSE, n°16 : CONTACT\_CP\*, n°17 : CONTACT\_COMMUNE\*, n°18 : CONTACT\_PAYS\***

Elles correspondent à l'adresse à laquelle vous souhaitez réceptionner les DT/DICT.

La colonne n° 15 « CONTACT CP<sup>\*</sup> » doit contenir le code postal de la commune du contact.

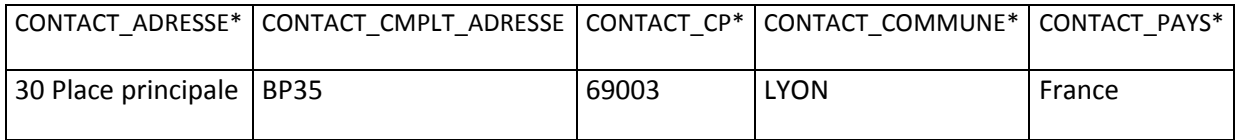

# **Colonnes n°19 : CONTACT\_TEL\*, n°20: CONTACT\_FAX\*, n°21 : CONTACT\_COURRIEL, n°22 : CONTACT\_SITE**

Elles concernent le service / la personne à contacter par le déclarant pour obtenir des informations sur l'ouvrage. Ces colonnes sont obligatoires, à l'exception des champs « CONTACT\_COURRIEL » et « CONTACT SITE ». Ce dernier correspond à l'adresse ou le déclarant peut déposer sa déclaration dématérialisée.

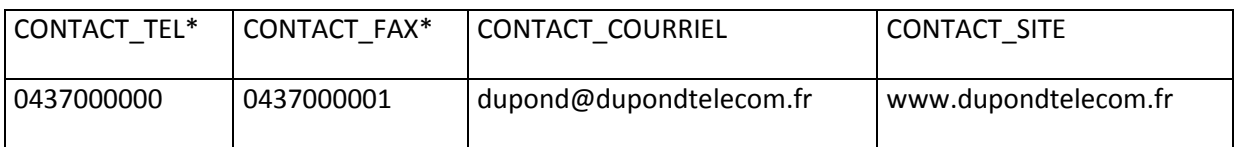

# **Colonnes n°23 : CONTACT\_TEL\_URGENCE, n°24 : CONTACT\_FAX\_URGENCE, n°25 : CONTACT\_COURRIEL\_URGENCE**

Elles concernent la personne/le service à contacter en cas d'urgence lors de la réalisation des travaux. *Pour les réseaux sensibles, le téléphone d'urgence doit être nécessairement renseigné ainsi que le fax d'urgence ou le courriel d'urgence.* 

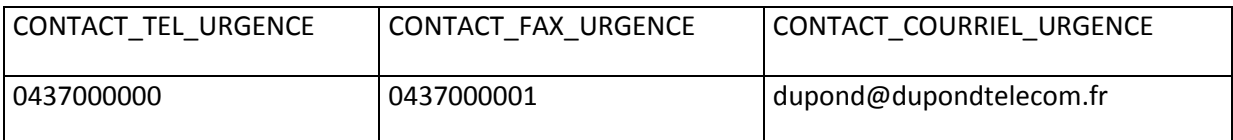

## **Colonne n°26 : CONTACT\_TEL\_ENDOMMAGEMENT\***

Le renseignement de cette colonne est obligatoire.

Elle permet de renseigner le numéro de téléphone de la personne ou du service à contacter en cas de sinistre sur l'ouvrage.

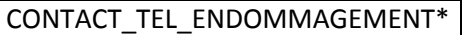

0820000000

# **Colonne n°27 : CONTACT\_CONSIGNE**

Elle vous permet d'ajouter un commentaire ou une consigne au sujet de l'ouvrage. Ce peut être une consigne de sécurité ou une précision sur la position de l'ouvrage. Chaque consigne est liée à un contact et concernera toutes les communes rattachées à ce contact.

CONTACT\_CONSIGNE

Ne contacter que pour la zone Est

#### **Colonne n°28 : CONTACT\_REFERENCE\_INTERNE**

La référence du contact est facultative. Elle vous permet de retrouver plus aisément un contact.

CONTACT\_REFERENCE\_INTERNE

KZ\_004

#### **Colonne n°29 : PRISE\_EN\_COMPTE\_ZIO**

Cette information est à renseigner obligatoirement puisqu'elle précise la prise en compte ou non d'une zone d'implantation sur une ou plusieurs communes. *Lors de l'import d'une zone d'implantation sur un ouvrage concernant plusieurs communes, si « Non » est renseigné pour une ou plusieurs communes, elles ne seront pas prises en compte lors de l'import de la zone d'implantation*.

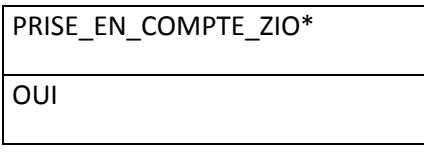

#### **Colonne n°30 : LONGUEUR TOTALE RESEAUX**

Ce champ est obligatoire. Il permet de préciser la longueur des réseaux sensibles et non sensibles dont vous avez la gestion.

Les valeurs à saisir sont :

#### **« 1 » inférieure ou égale à 500 km**

#### **« 2 » supérieure à 500 km**

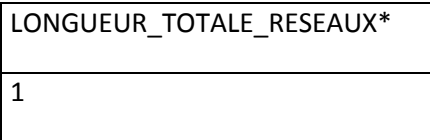

#### **Colonne n°31 : DECLARATIONS DEMATERIALISEES**

Ce champ permet de choisir le mode d'envoi dématérialisé dans lequel vous souhaitez recevoir les DT-DICT.

 **« 1 » XML normalisé « 2 » PDF et XML normalisé**  Attention : Cette information est facultative dans le cas où la longueur des réseaux non sensibles est inférieure à 500 km. Cette information est obligatoire dans les cas suivants :

- Longueur des réseaux non sensibles > 500 km
- Réseaux sensibles

De ce fait, il est obligatoire de renseigner :

- Le champ CONTACT\_COURRIEL
- Le champ DECLARATIONS\_DEMATERIALISEES

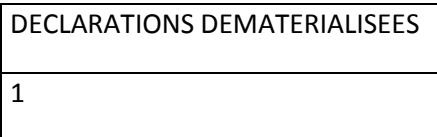

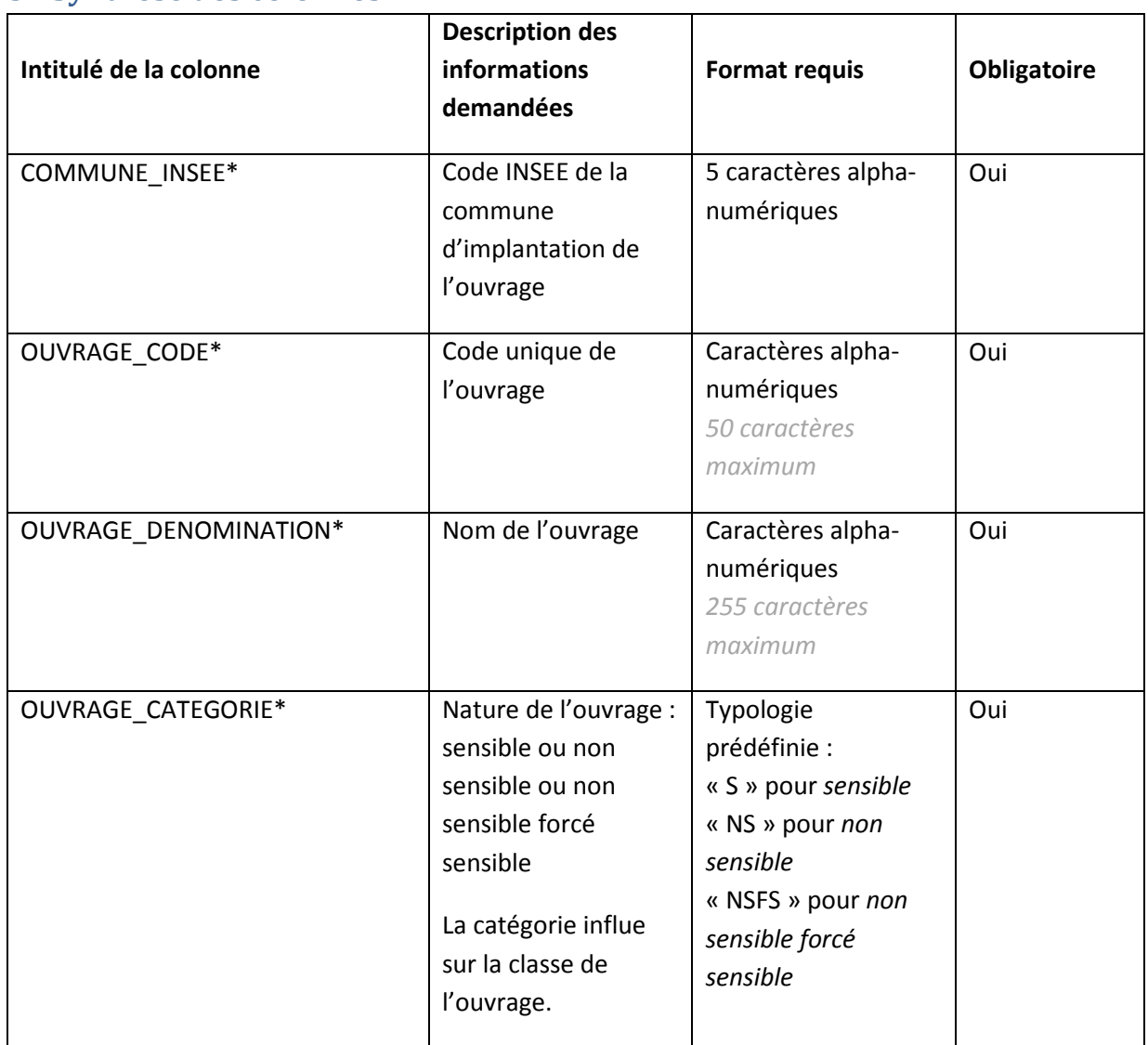

# **3. Synthèse des colonnes**

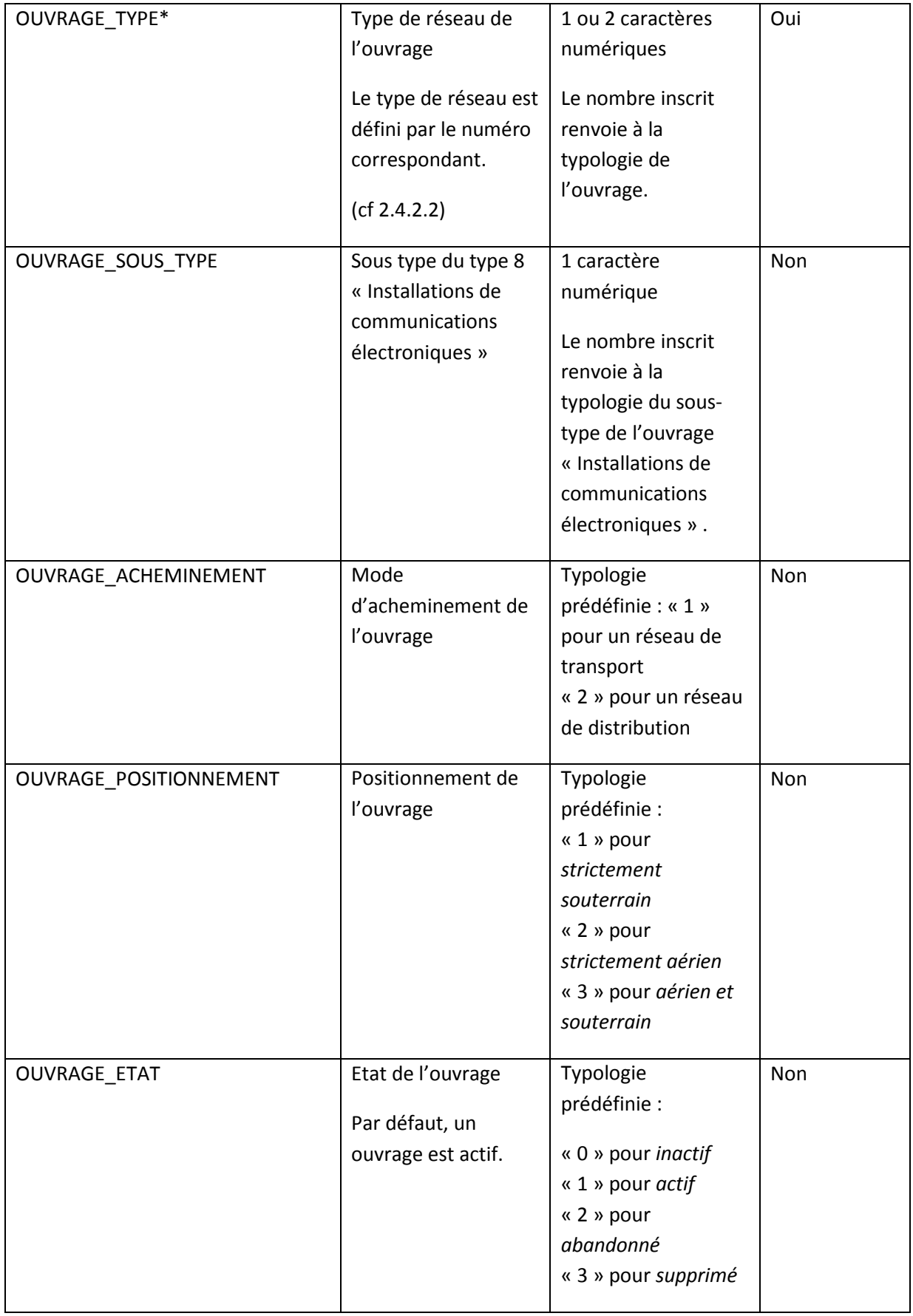

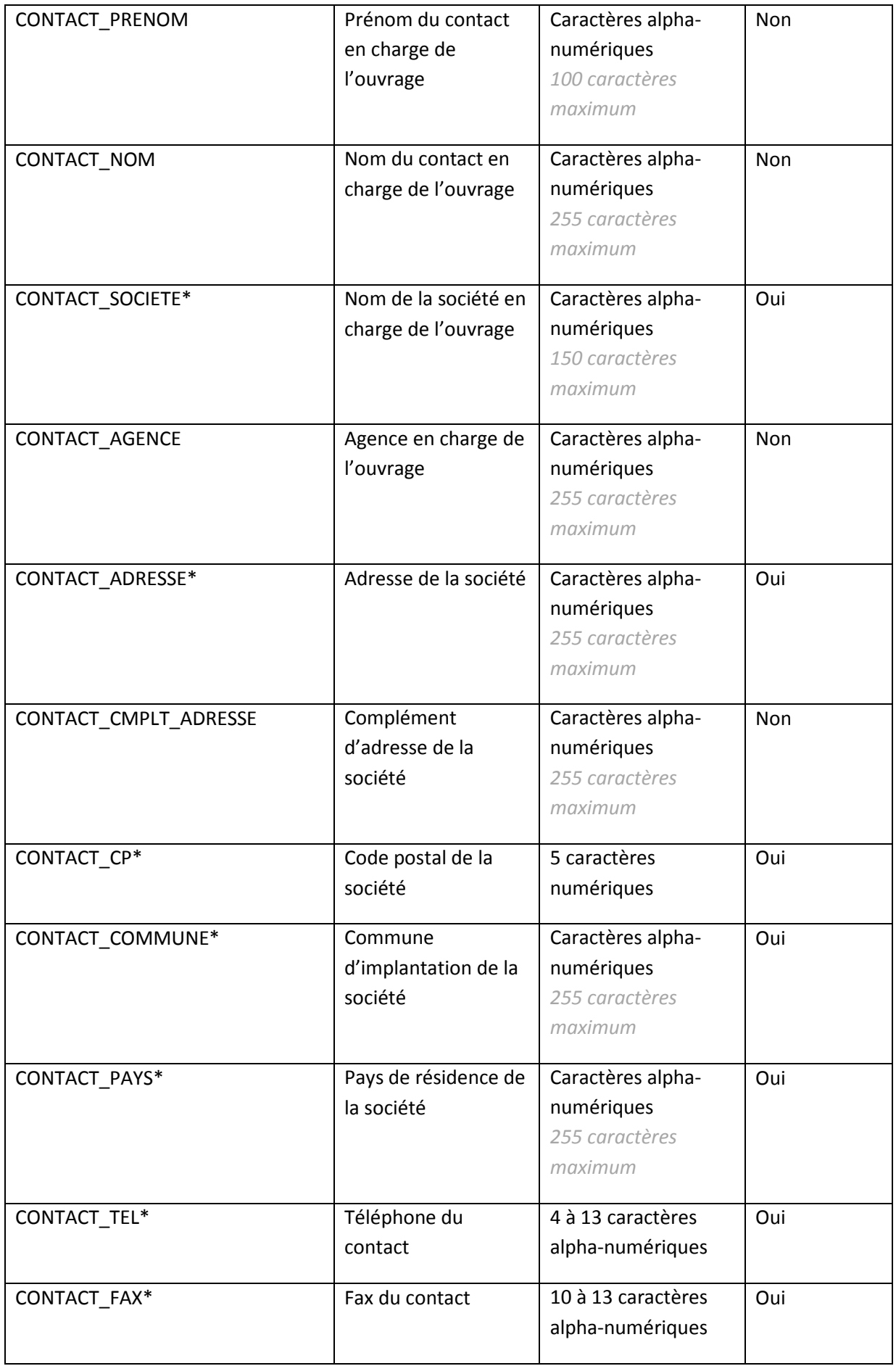

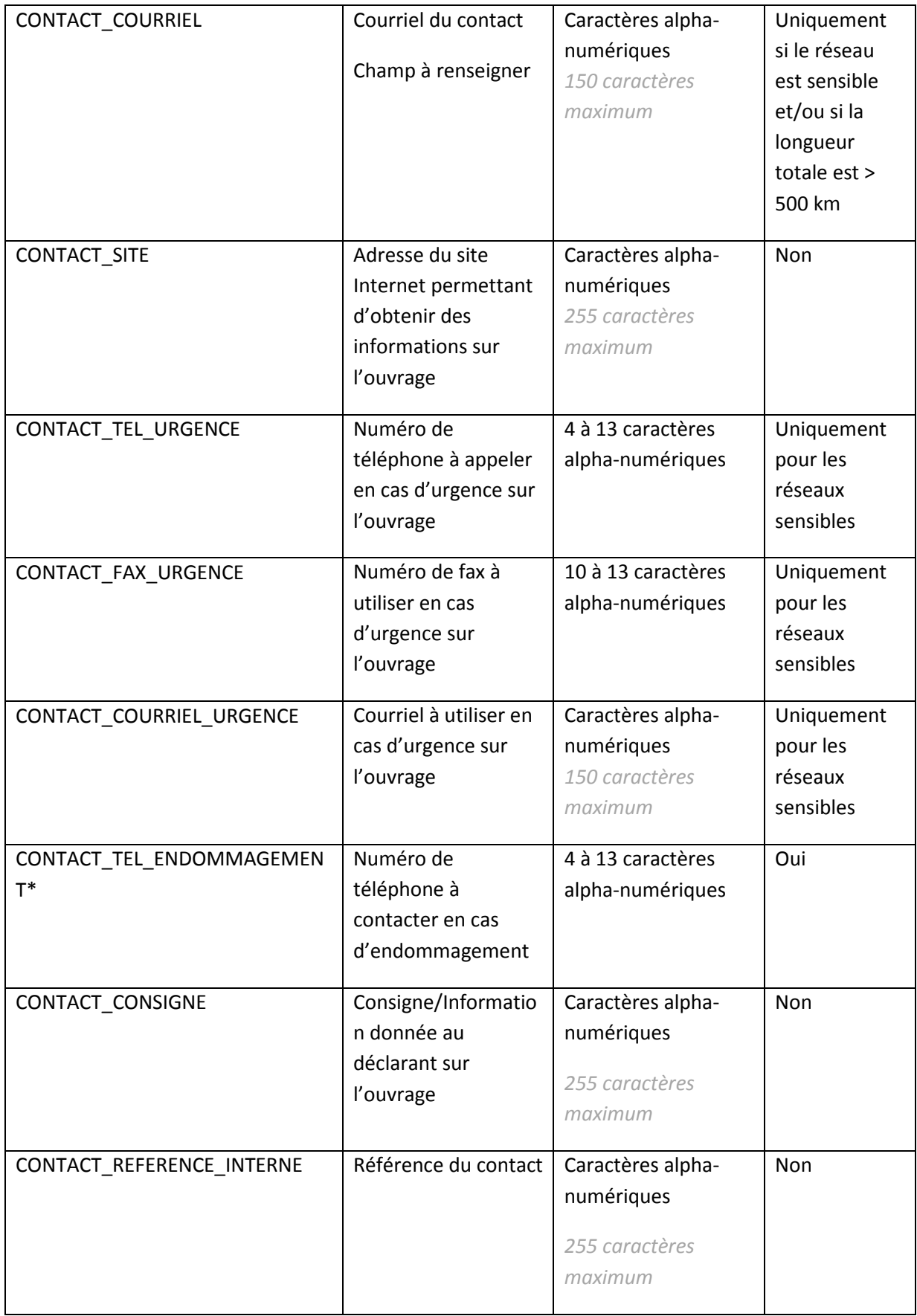

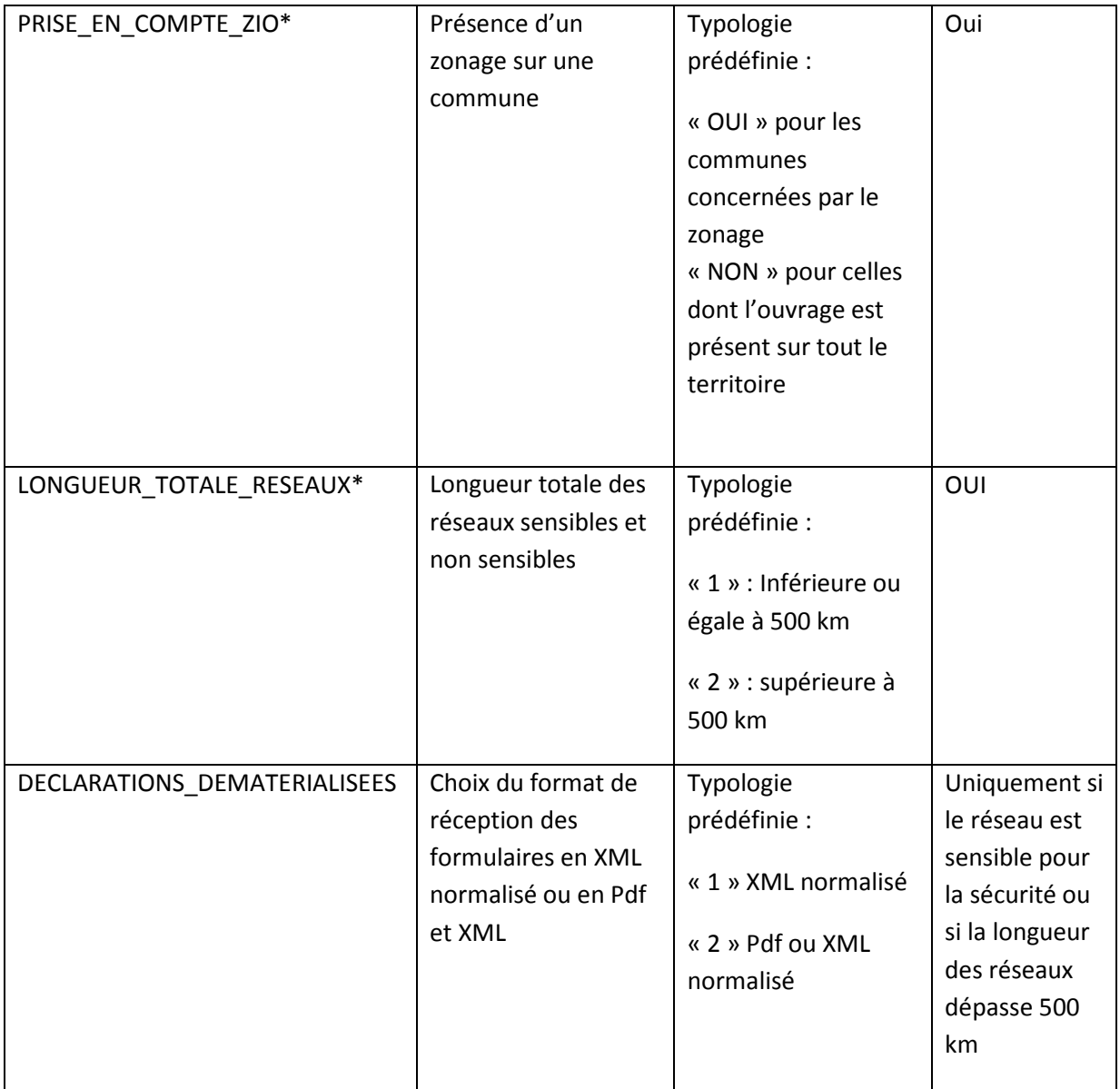

# **4. Cas d'utilisation**

## **4.1.Exemple 1 : exploitant présent sur une seule commune.**

L'exploitant **DUPOND TELECOM** (colonne n°11 du fichier csv) exploite des **réseaux électriques** (5), un **réseau sensible** (4), actif (9). Ce réseau de distribution (7) est strictement souterrain (8) et concerne l'ensemble de la commune (29). La zone d'implantation de l'ouvrage peut être importée sur l'ouvrage entrainant ainsi un envoi de déclarations plus ciblée. La longueur totale du réseau est inférieure à 500 km (30). L'exploitant souhaite recevoir les DT-DICT en XML normalisé.

L'exploitant DUPOND TELECOM doit recevoir les DT/DICT aux coordonnées suivantes :

Service Travaux - DT/DICT (13)

```
Mr Jean DUPOND (10-11) 
30 place Principale (14) 
BP35 (15) 
69003 (16) LYON (17) 
France (18)
```

```
Tel : 04 37 00 00 00 (19) 
Fax : 04 37 00 00 01 (20)
```
Courriel : **dupond@dupondtelecom.fr** (21) Site **: www.dupondtelecom.fr** (22) Pour les urgences : Tel : **04 37 00 00 00** (23) Fax : **04 37 00 00 01** (24) Courriel : **dupond@dupondtelecom.fr** (25) En cas de **sinistre** il faut contacter le **0820 000 000** (26) Il n'est à contacter que pour la **zone Est** (27). DUPONT TELECOM possède une fibre optique nommée « **Ouvrage Secteur 1**» (3) qui a été codifié par DUPONT TELECOM sous le code « **OS1** »(2), avec la référence « OS1 – LYON » (28), sur la **zone EST de commune de VALLEIRY** ayant pour **code INSEE 74288** (1).

Le fichier csv sera complété de la manière suivante. Il est disponible en pièce jointe.

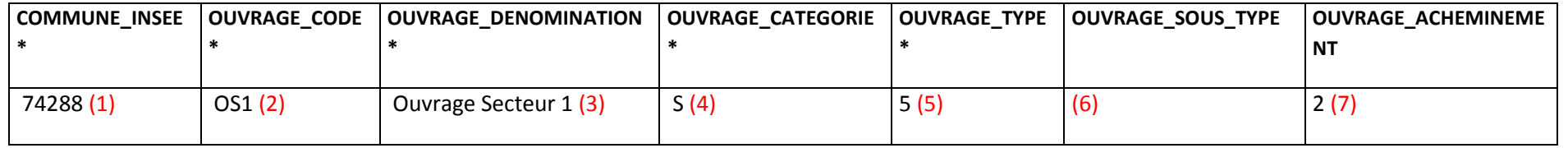

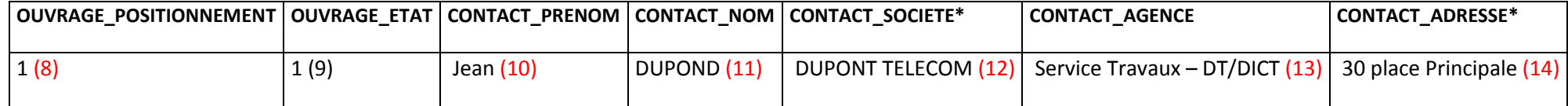

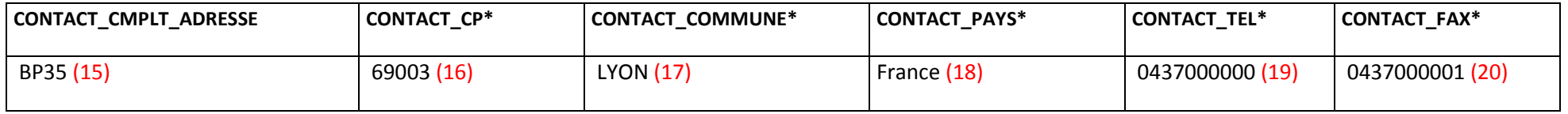

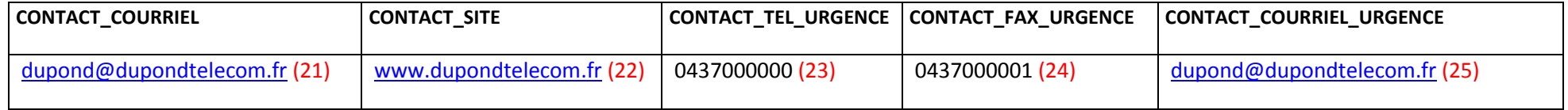

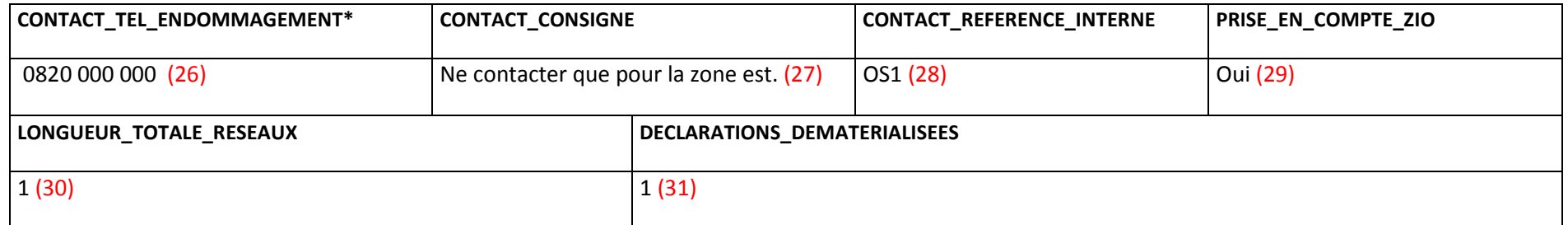

Page **20** sur **30**

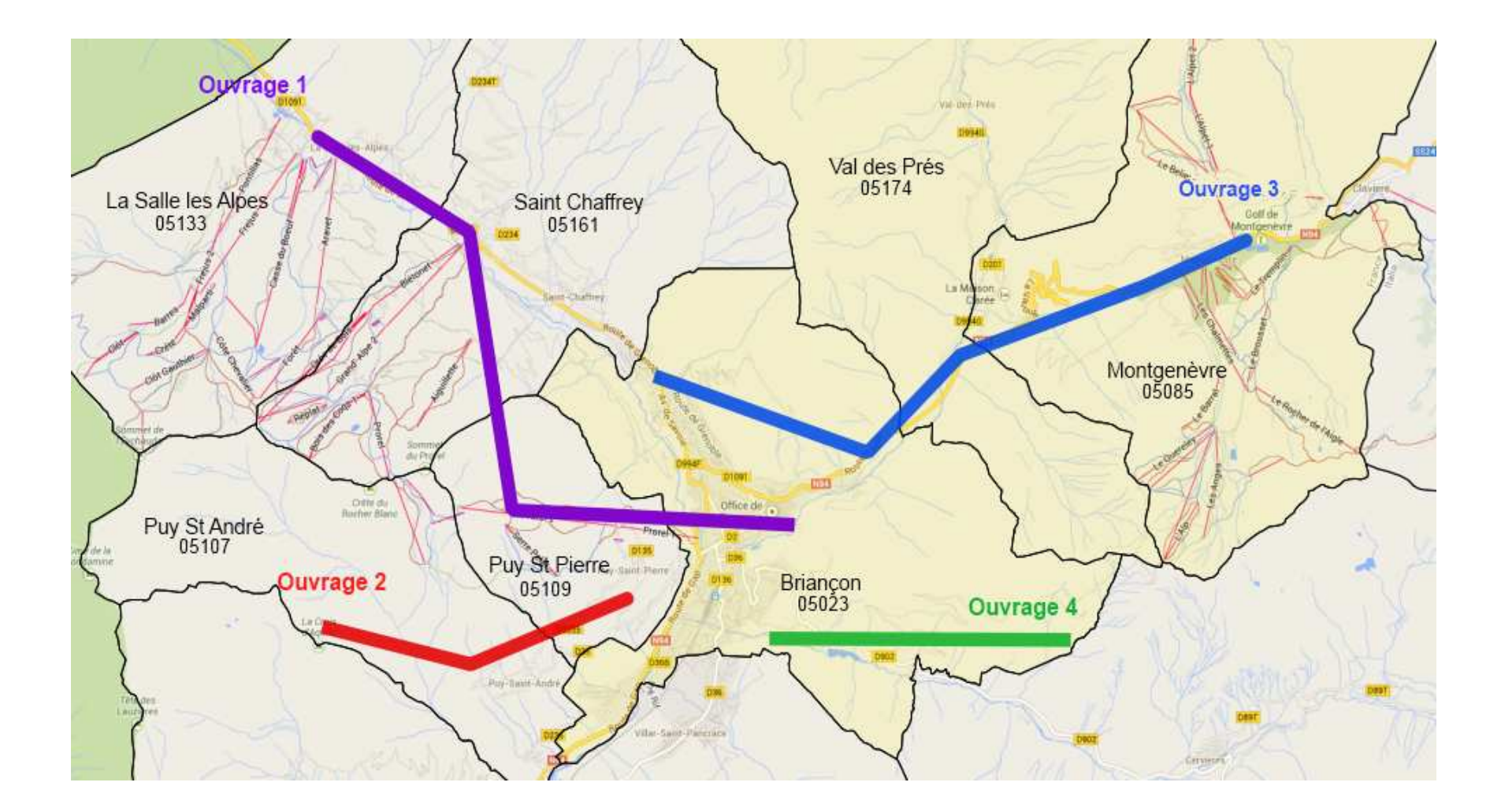

# **4.2.Exemple 2 : exploitant présent sur plusieurs communes avec plusieurs ouvrages**

L'exploitant Gesti Rezo exploite 4 réseaux :

-L'ouvrage O1 est présent sur 4 communes (La Salles les Alpes, St Chaffrey, Puy St Pierre et Briançon).

-L'ouvrage O2 concerne les communes de Puy St André et Puy St Pierre.

-L'ouvrage O3 traverse Montgenèvre, Val des Prés et Briançon.

-Le 4<sup>e</sup> concerne uniquement la commune de Briançon.

-Briançon est concernée par 3 ouvrages, et Puy St Pierre 2.

Le fichier csv contient autant de ligne que de couple « ouvrage-commune », soit dans notre exemple un total de 10 lignes.

Les 4 contacts des ouvrages ont les mêmes coordonnées. En revanche, le contact M. MARCHAND pour l'ouvrage O4 ne dispose pas de coordonnées d'urgence. Ainsi, si des travaux se situent sur la commune de Briançon, deux formulaires seront générés, l'un fusionnant les deux contacts (M. MARCHAND et M. GENESA) des ouvrages 1 et 3, l'autre spécifiquement pour M. MARCHAND qui n'a pas de cordonnées d'urgence.

Les ouvrages O1 et O2 sont deux ouvrages sensibles pour la sécurité. Le champ **Courriel** et le champ **Déclarations Dématérialisées** doivent être renseignés dans le csv.

Voici des captures d'écran du fichier CSV rempli. Vous pouvez retrouver ce fichier exemple en pièce jointe.

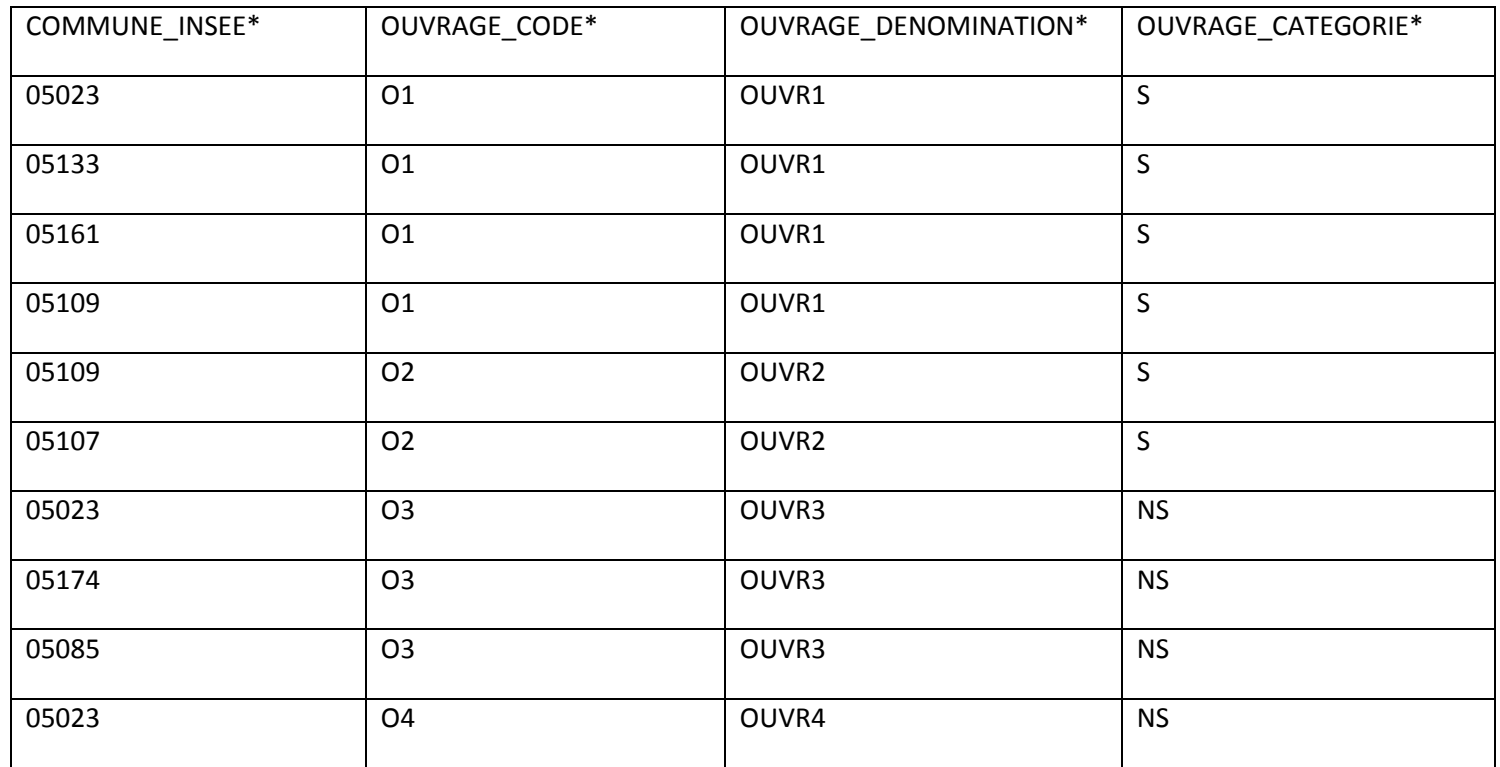

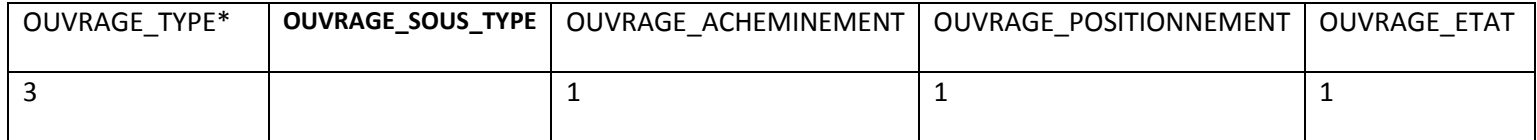

Page **23** sur **30**

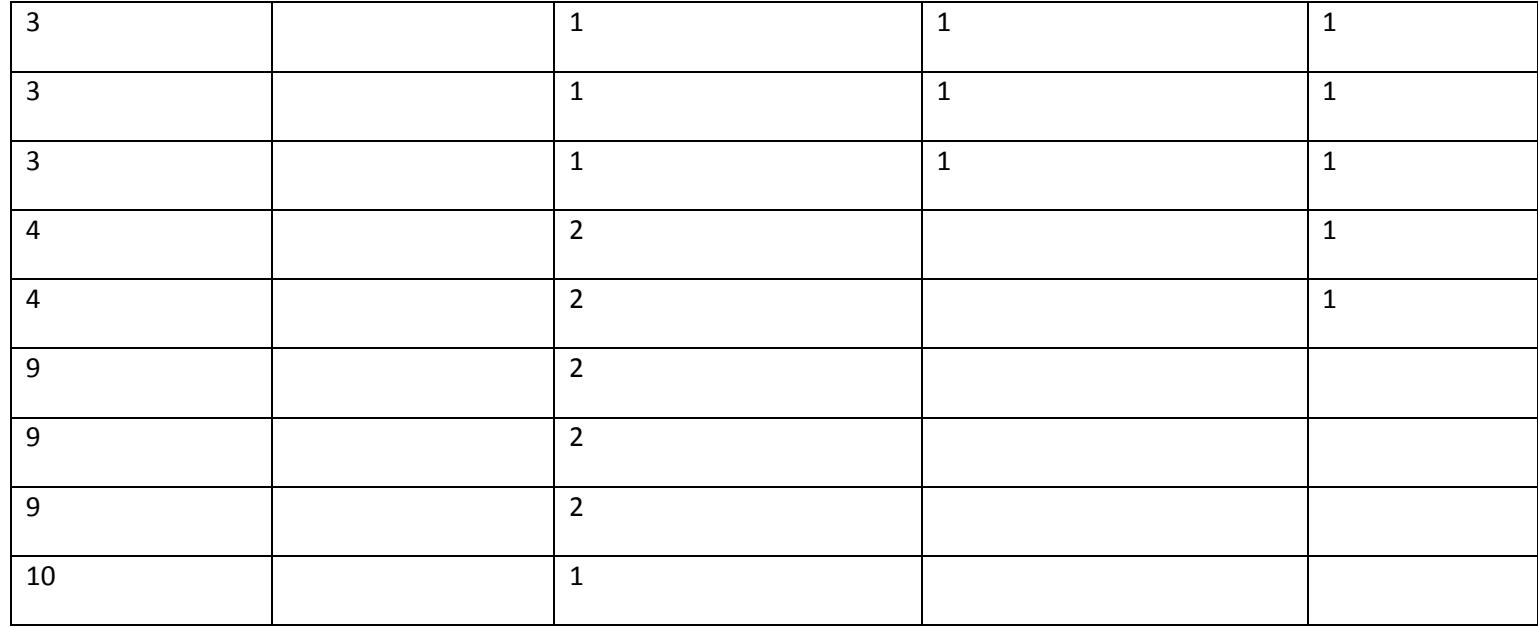

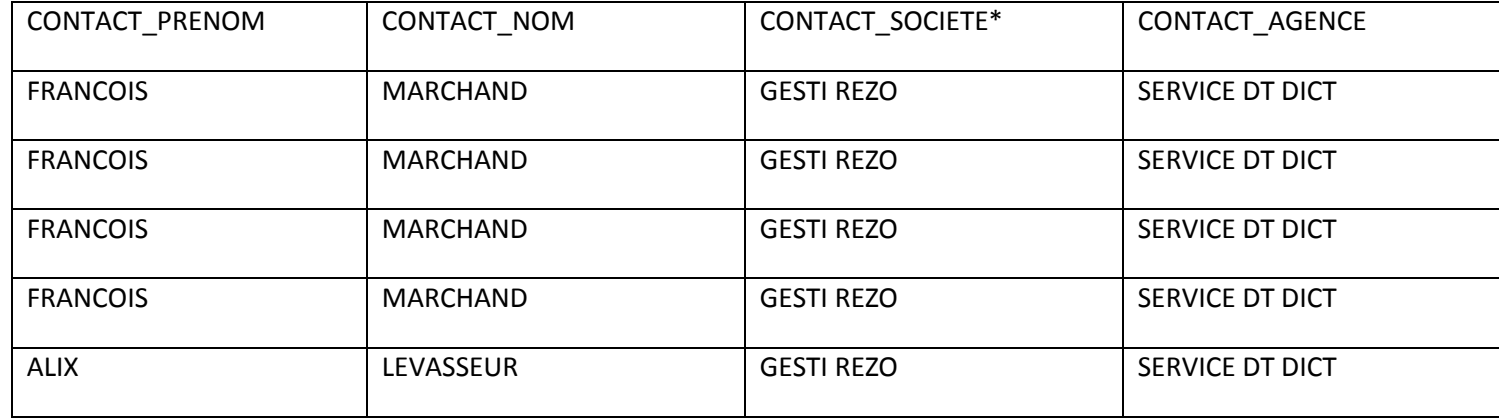

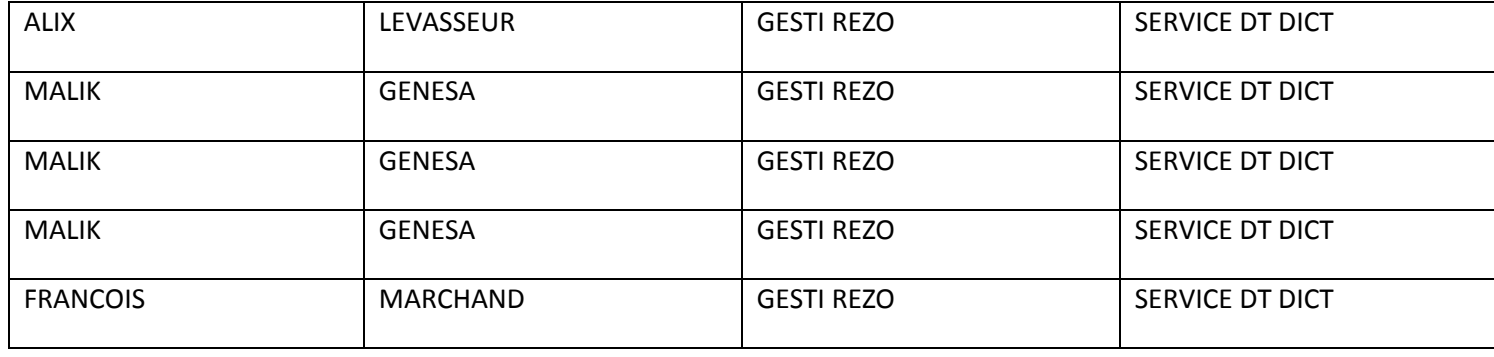

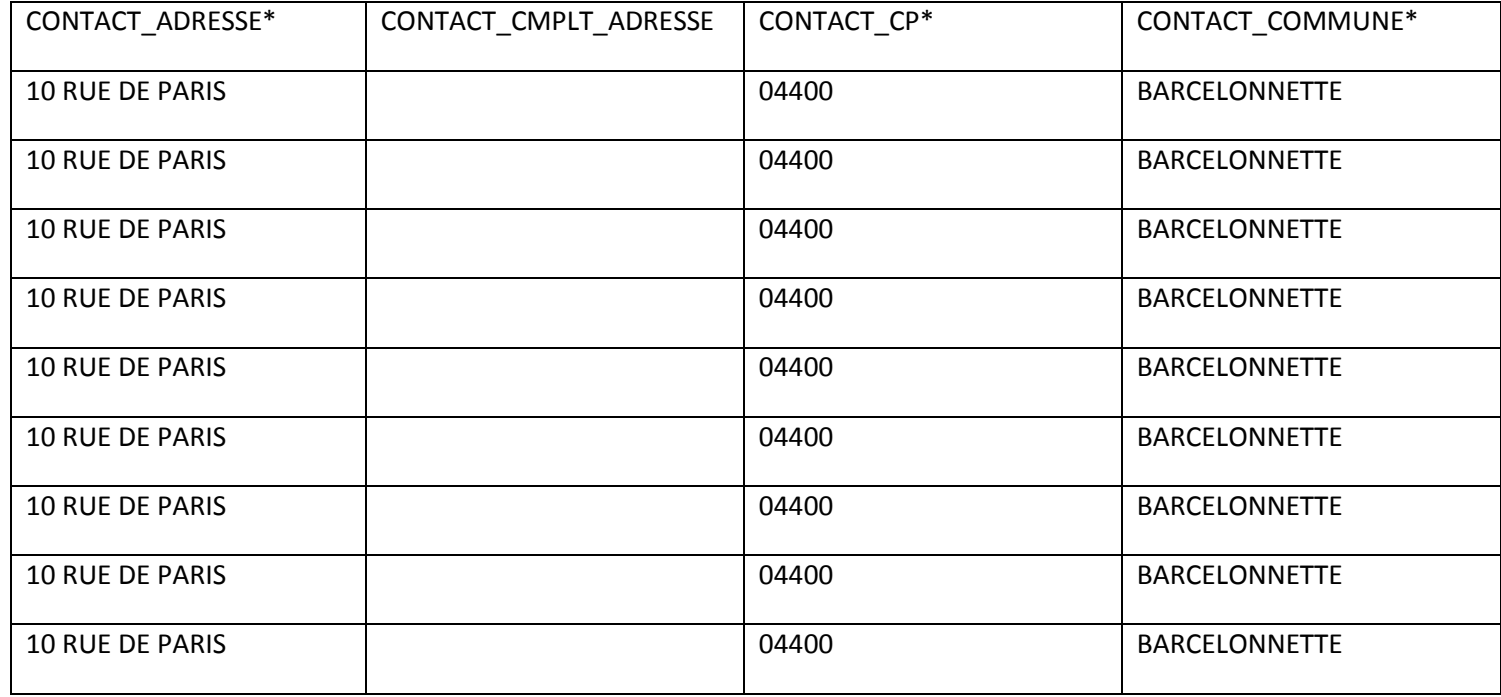

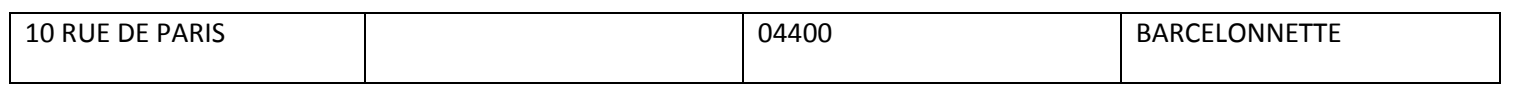

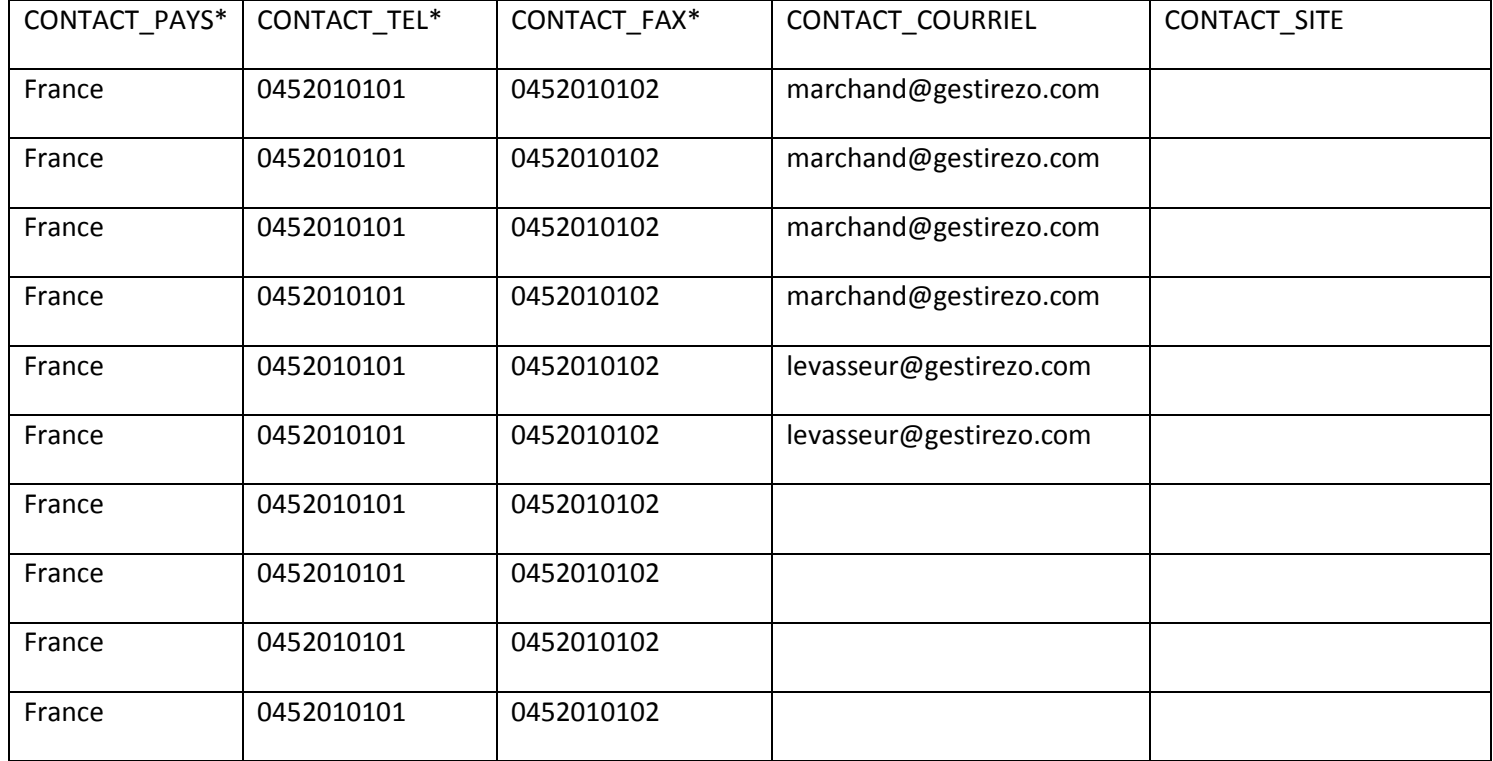

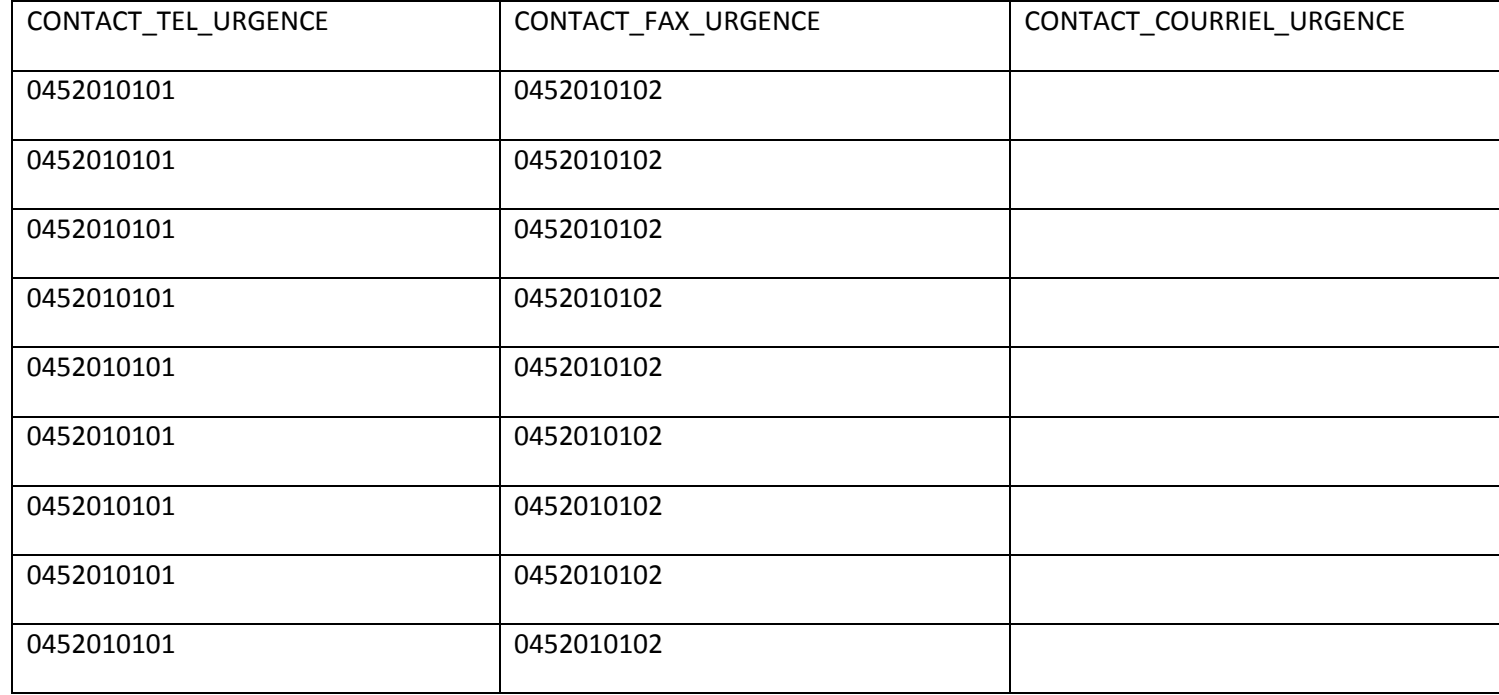

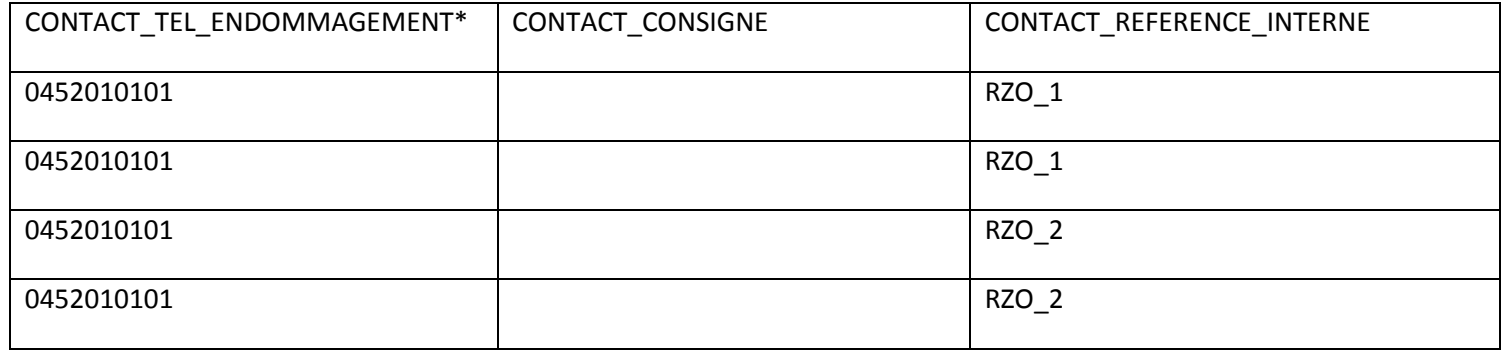

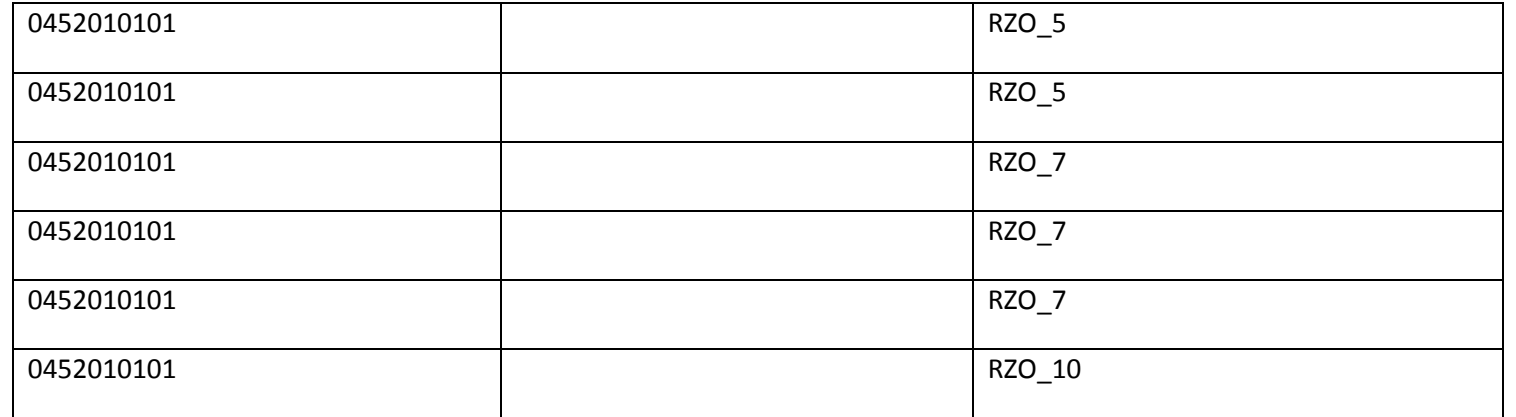

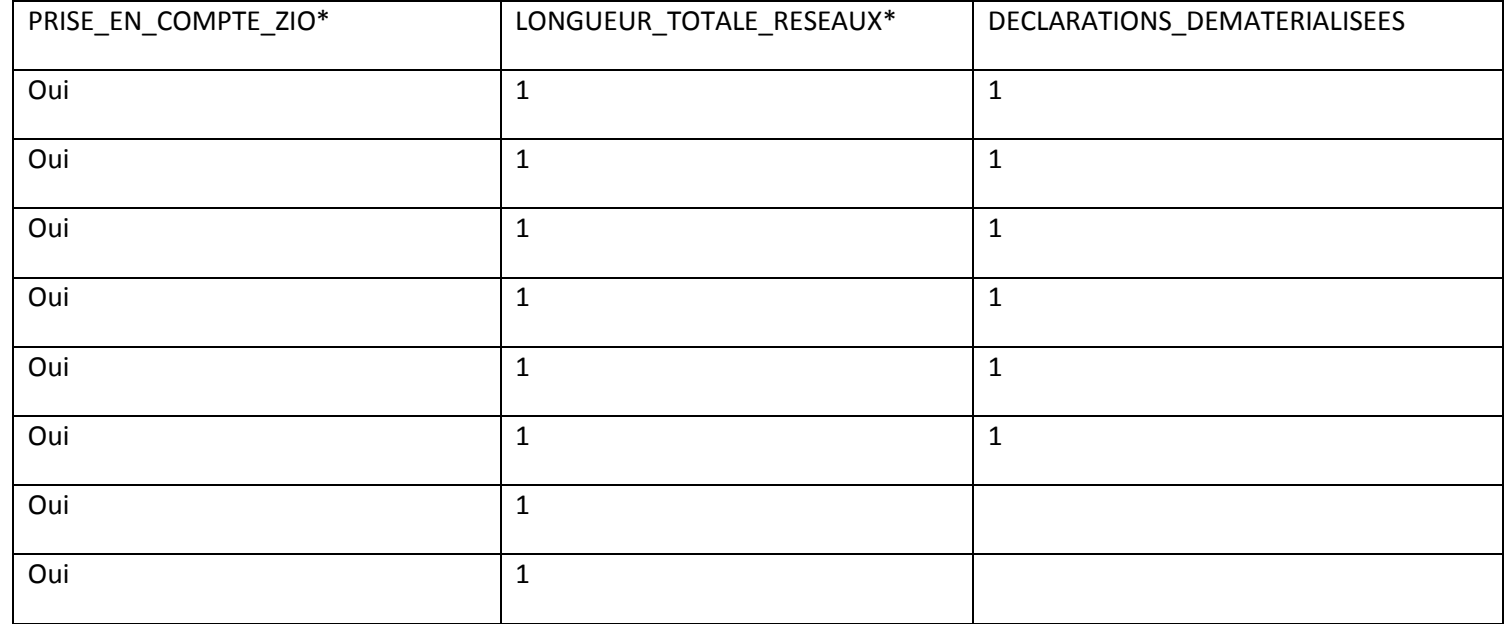

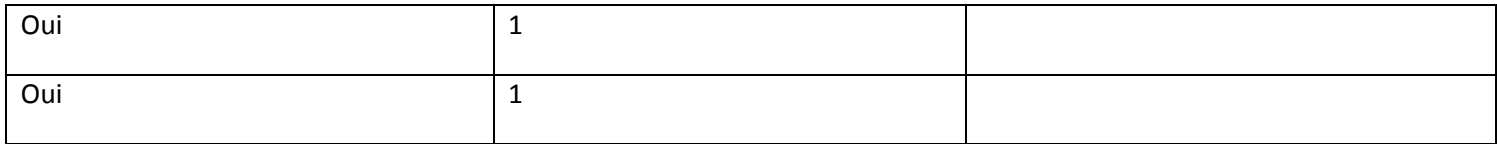

- Visuel de l'export CSV sur le téléservice

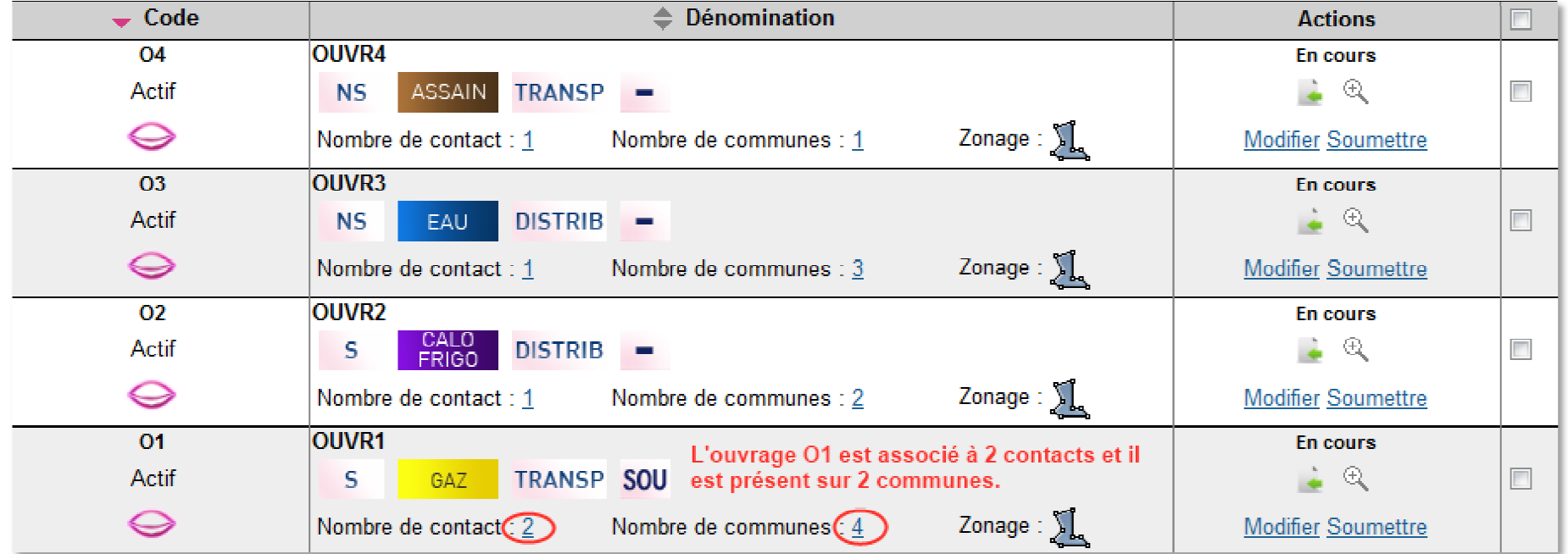

Page **30** sur **30**